# Wrestling Canada Lutte (WCL) Partie B : Informations sur l'atelier

Hiver 2024

### Vue d'ensemble

Cet automne, Wrestling Canada Lutte a programmé plusieurs ateliers de la partie A, selon le programme ci-dessous :

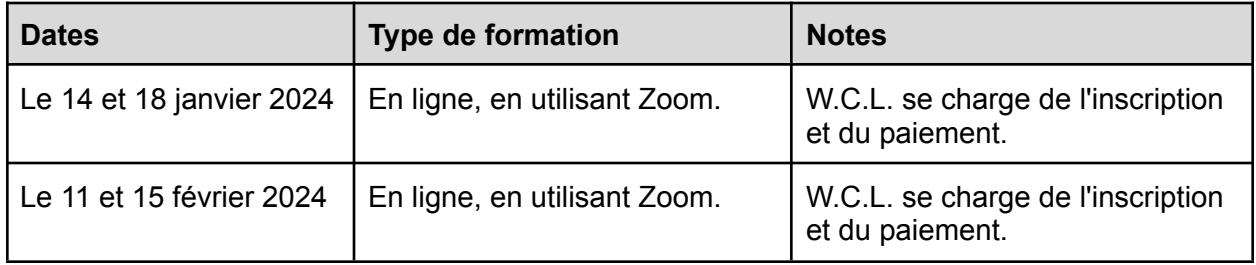

Vous trouverez les horaires dans les pages suivantes.

#### Note : Présentation du groupe

Vous serez placé dans un groupe et devrez préparer une présentation pour le module *technique et tactique de* l'atelier. Les groupes seront annoncés vers la fin du module *Élaboration d'un programme sportif de base* et vous aurez l'occasion *de* commencer à travailler ensemble sur la présentation.

Il se peut que vous deviez organiser une réunion de groupe supplémentaire avant l'atelier *technique et tactique partie B.* Préparez-vous donc à consacrer 30 à 60 minutes à la réunion et au travail sur votre partie de la présentation à la maison.

#### Horaires des ateliers

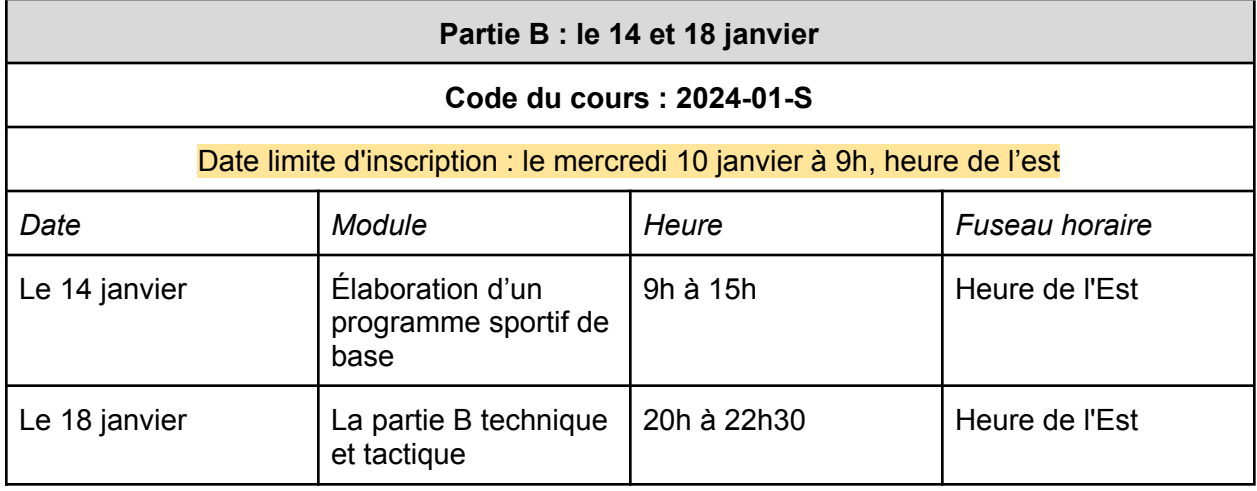

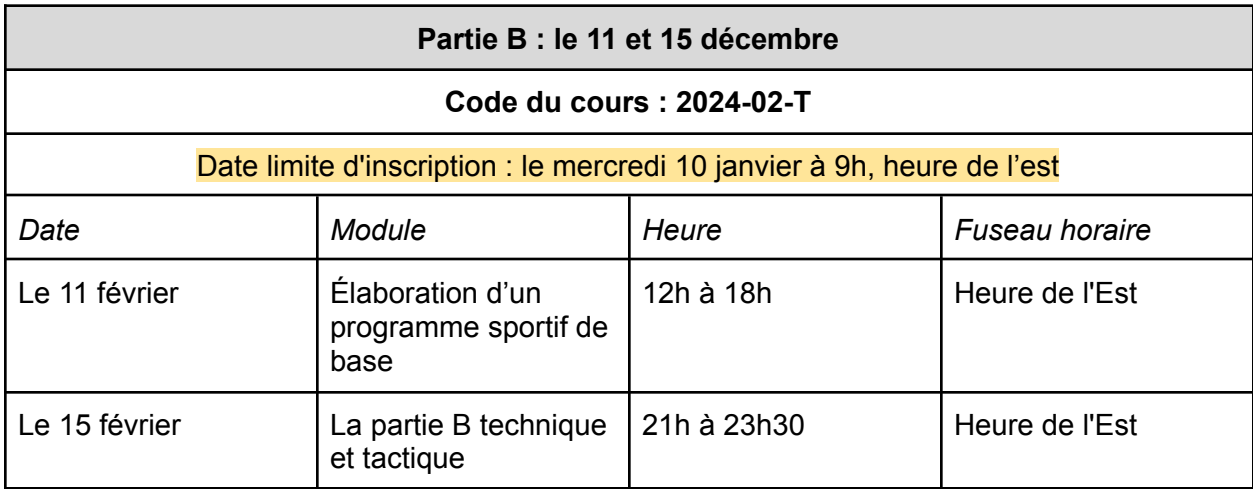

#### Langue

Les ateliers sont proposés en anglais.

### Inscription et paiement

#### **Pour les ateliers en ligne organisés par W.C.L. :**

- 1. Notez le code du cours (ci-dessus) et utilisez ce lien pour vous inscrire aux ateliers : <https://8hgngy72pbm.typeform.com/to/rn7r10oC>
- 2. Après votre inscription, WCL vous enverra une facture électronique par courrier électronique pour un montant de 125 \$ et les taxes de vente applicables.

Vous pouvez régler la facture par carte de crédit. Veuillez payez cette facture rapidement afin de confirmer votre participation aux ateliers.

#### Comment nous contacter

Pour toutes questions concernant les ateliers actuels ou futurs, les confirmations d'inscription et le matériel de cours, envoyez un courriel à [nccp@wrestling.ca.](mailto:nccp@wrestling.ca)

Pour toute question relative à votre facture, envoyez un courriel à [finance@wrestling.ca](mailto:finance@wrestling.ca).

# Informations sur les connexions (Zoom)

Les informations de connexion pour les salles de réunion Zoom seront envoyées 24 heures avant le début de la première session programmée.

# Notes de l'atelier

Les informations suivantes vous aideront à faciliter votre expérience de l'atelier. Plus loin dans ce document, vous trouverez les horaires des ateliers et les informations sur les connexions pour chaque jour.

- 3. Utilisez un ordinateur de bureau, un ordinateur portable ou une tablette pour vous connecter aux sessions en ligne. **N'utilisez pas de téléphone portable.**
- 4. Utilisez les liens Zoom de la page suivante pour vous familiariser avec le logiciel.
- 5. Connectez-vous 10 à 15 minutes à l'avance pour avoir le temps de vérifier que tout est en ordre et que le son et l'image fonctionnent correctement ;
- 6. Assurez-vous d'avoir reçu tous les documents de l'atelier, voir la note plus bas pour plus de détails ;
- 7. Utilisez des écouteurs ou un casque ;
- 8. Prévoyez un téléphone et un chargeur au cas où vous ne pourriez pas vous connecter au canal audio de Zoom avec le microphone et les haut-parleurs de votre ordinateur ;
- 9. Il s'agit d'un atelier interactif et, à ce titre, nous attendons de tous les participants qu'ils aient activé leur caméra vidéo. ;
- 10. Votre expérience de la réunion Zoom peut être affectée si d'autres personnes se trouvent au même endroit que vous et diffusent des vidéos ou utilisent des jeux vidéo en ligne ; et
- 11. Si vous utilisez un VPN, cela peut également affecter votre expérience Zoom, en fonction de la bande passante incluse dans votre plan internet.

# Utilisation du zoom

Nous avons inclus ci-dessous quelques articles rapides et faciles de Zoom sur la façon de se connecter à une réunion en tant que participant. Veuillez les consulter avant la session de formation.

- 12. Zoom met à votre disposition une salle de réunion test que vous pouvez utiliser pour vous familiariser avec le logiciel <https://support.zoom.us/hc/fr/articles/115002262083-Joining-a-Test-Meeting>
- 13. Pour en savoir plus sur la participation à une réunion Zoom, cliquez ici [:](https://support.zoom.us/hc/en-us/articles/201362193) <https://support.zoom.us/hc/fr/articles/201362193>
- 14. Pour en savoir plus sur le test du son intégré de votre ordinateur ou de votre appareil mobile [:](https://support.zoom.us/hc/en-us/articles/201362283-How-Do-I-Join-or-Test-My-Computer-Audio-)

[https://support.zoom.us/hc/fr/articles/201362283-How-Do-I-Join-or-Test-My-Computer-A](https://support.zoom.us/hc/fr/articles/201362283-How-Do-I-Join-or-Test-My-Computer-Audio-) [udio-](https://support.zoom.us/hc/fr/articles/201362283-How-Do-I-Join-or-Test-My-Computer-Audio-)

- 15. En savoir plus sur l'adhésion par téléphone : <https://support.zoom.us/hc/fr/articles/201362663-Joining-a-meeting-by-phone>
- 16. Partager votre écran dans Zoom <https://support.zoom.us/hc/fr/articles/201362153-Sharing-your-screen>

#### Les documents

Tous les documents relatifs aux deux ateliers seront envoyés après l'inscription et le paiement des frais d'inscription.

#### Dois-je imprimer les documents ou non ?

C'est à vous de décider. Veuillez noter que le cahier d'exercices *Planification d'une séance d'entraînement* se présente sous la forme d'un fichier PDF remplissable.

#### Utilisation simultanée de plusieurs appareils

Certains d'entre vous préféreront se connecter à la conférence en ligne avec un appareil et travailler sur un autre ordinateur/tablette ou avec le matériel imprimé. Prévenez le facilitateur d'apprentissage s'il vous demande de partager votre écran, car dans ce cas, ce ne sera pas possible !